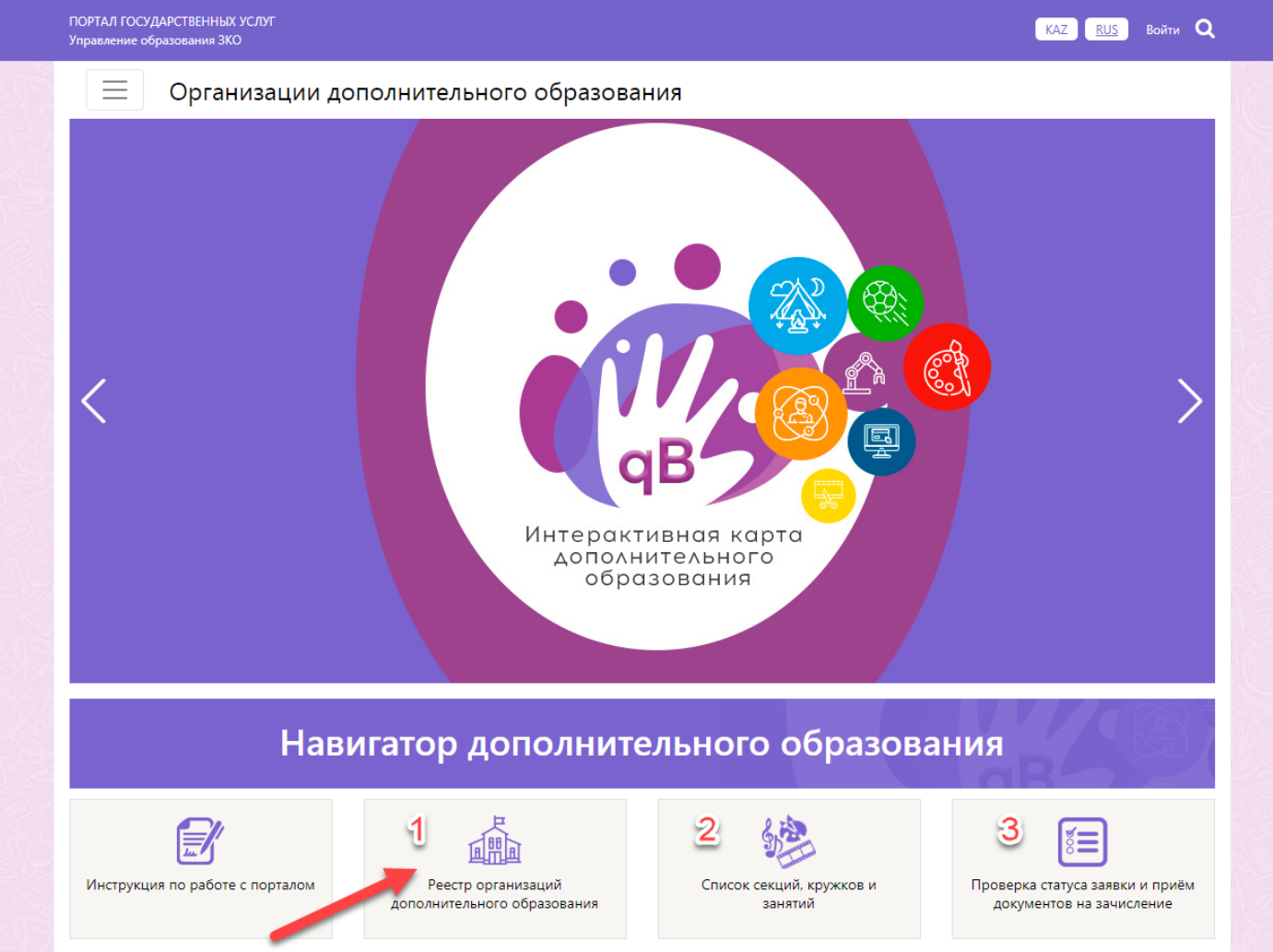

1. В Реестре организаций дополнительного образования, можно просмотреть все организаций ДО по Западно-Казахстанской области.

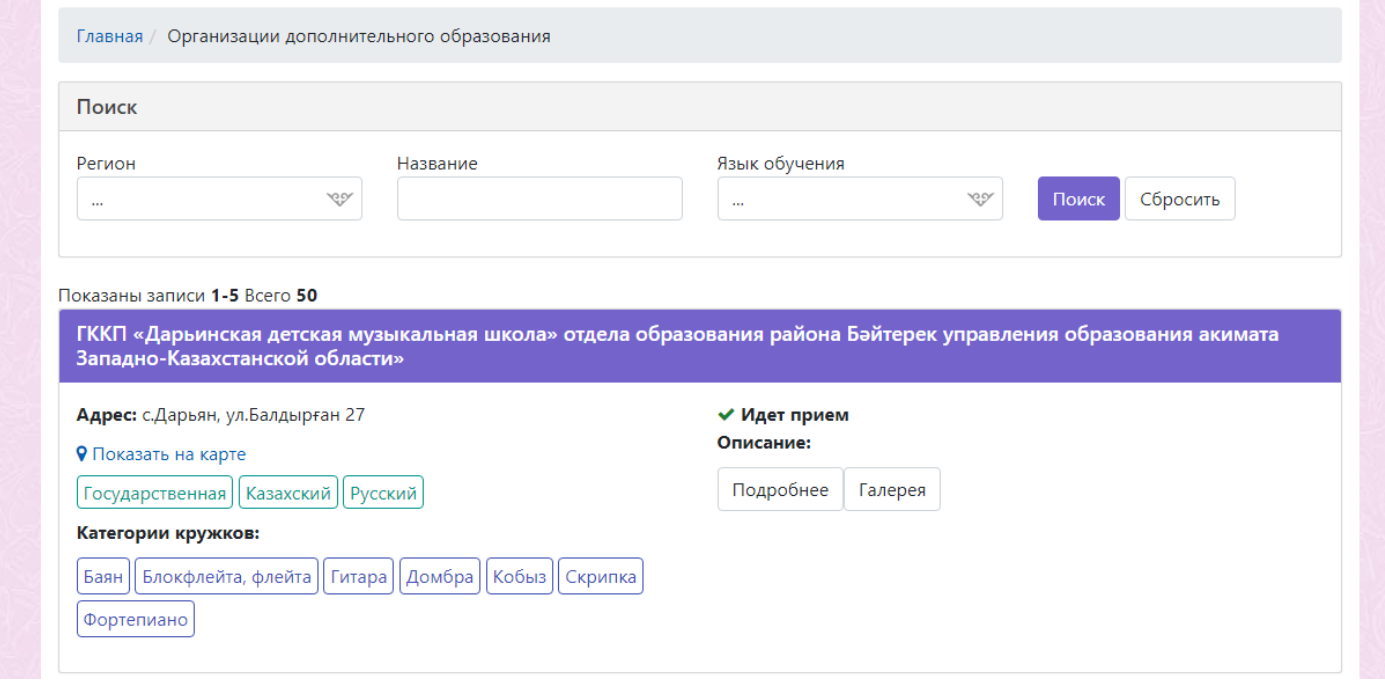

Так же по каждой организации, можно ознакомиться с категориями кружков, по кнопке Подробнее, просмотреть страницу организации:

 $\equiv$ 

#### Организации дополнительного образования

Главная / Организации дополнительного образования

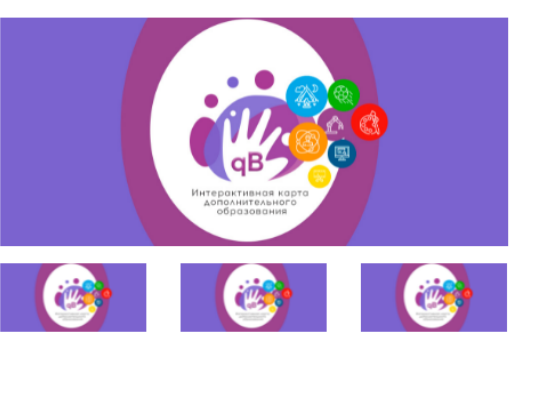

## ГККП «Дарьинская детская музыкальная школа» отдела образования района Бәйтерек управления образования акимата Западно-Казахстанской области»

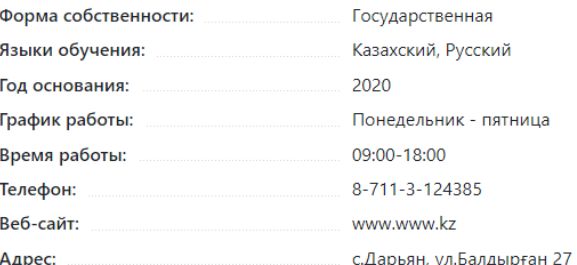

## Секции, кружки:

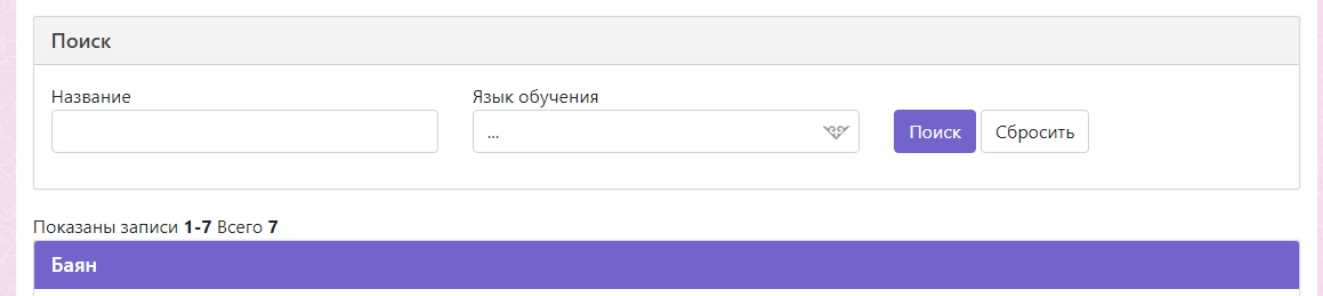

На странице организации можно ознакомится с информацией, так же просмотреть Кружки и секции этой организации:

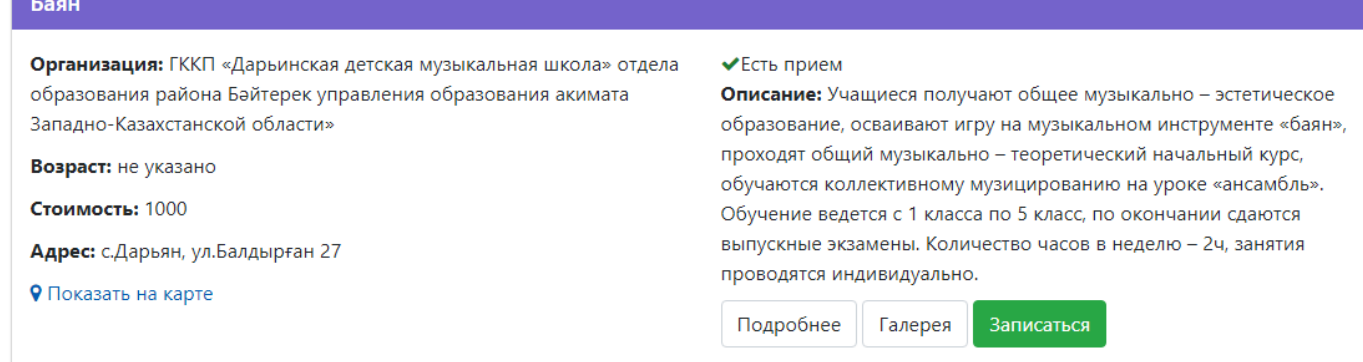

### Блокфлейта, флейта

Организация: ГККП «Дарьинская детская музыкальная школа» отдела образования района Бәйтерек управления образования акимата Западно-Казахстанской области»

Возраст: не указано

Стоимость: 1000

Адрес: с.Дарьян, ул.Балдырған 27

• Показать на карте

# ◆Есть прием

Описание: Учащиеся получают общее музыкально - эстетическое образование, осваивают игру на музыкальном инструменте «блокфлейта, флейта», проходят общий музыкально - теоретический начальный курс, обучаются коллективному музицированию на уроке «хор». Обучение ведется в подготов классе 1-4 года на блокфлейте с учащимися младшего возраста, с 1 класса по 5, 6,7 класс на флейте с учащимися с 7 -9 лет, по окончании сдаются выпускные экзамены. Количество часов в неделю - 2ч, занятия проводятся индивидуально.

Подробнее Галерея Записаться

По кнопке Записаться можно оставить Заявку на зачисление, на выбранную секцию или кружок.

2. Второй способ записи на курс, перейти в раздел Список секций, кружков и занятий

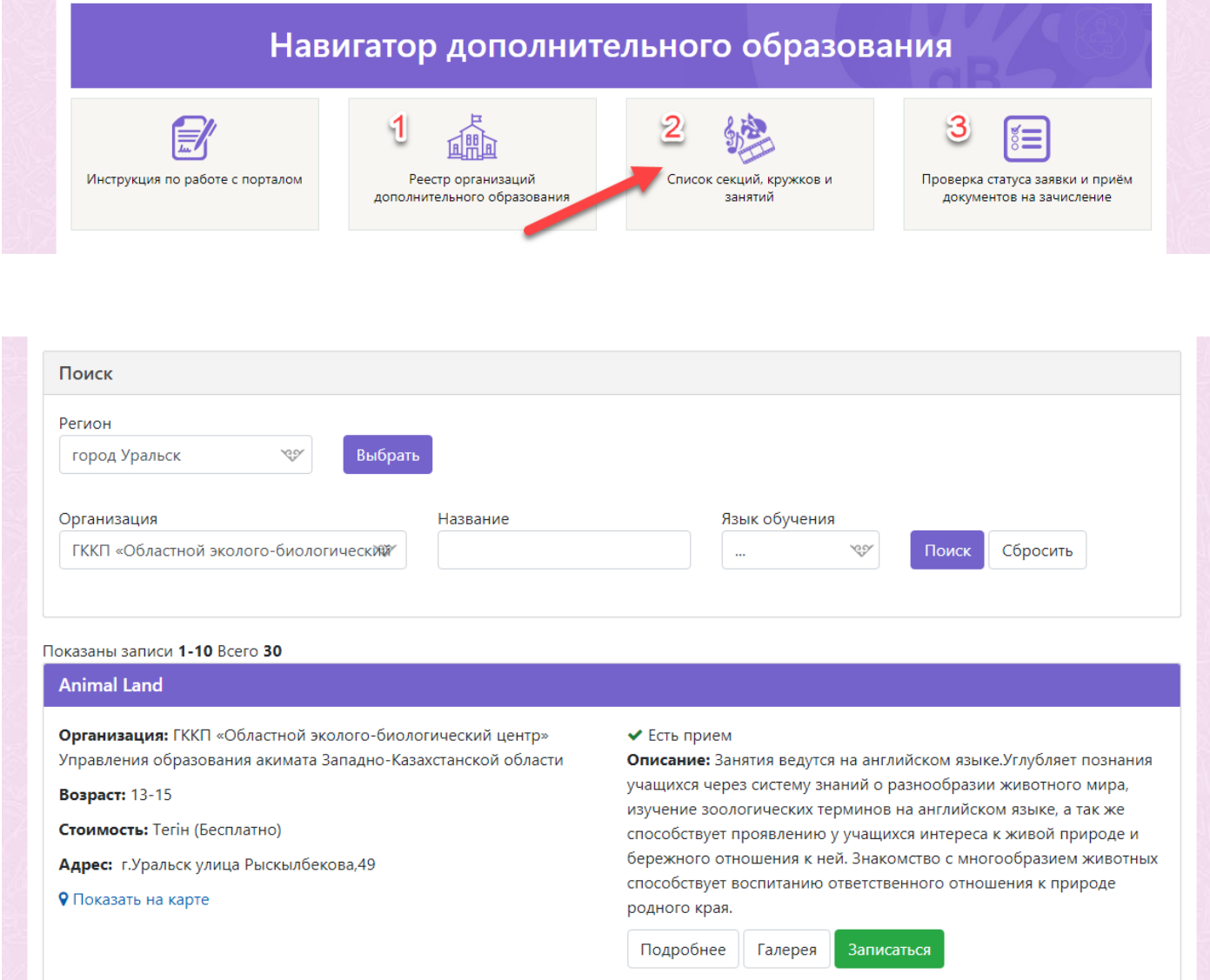

В поиске можно отфильтровать Кружки и секции по региону и по организациям.

После нахождения интересующего кружка или секции, нажать на кнопку записаться:

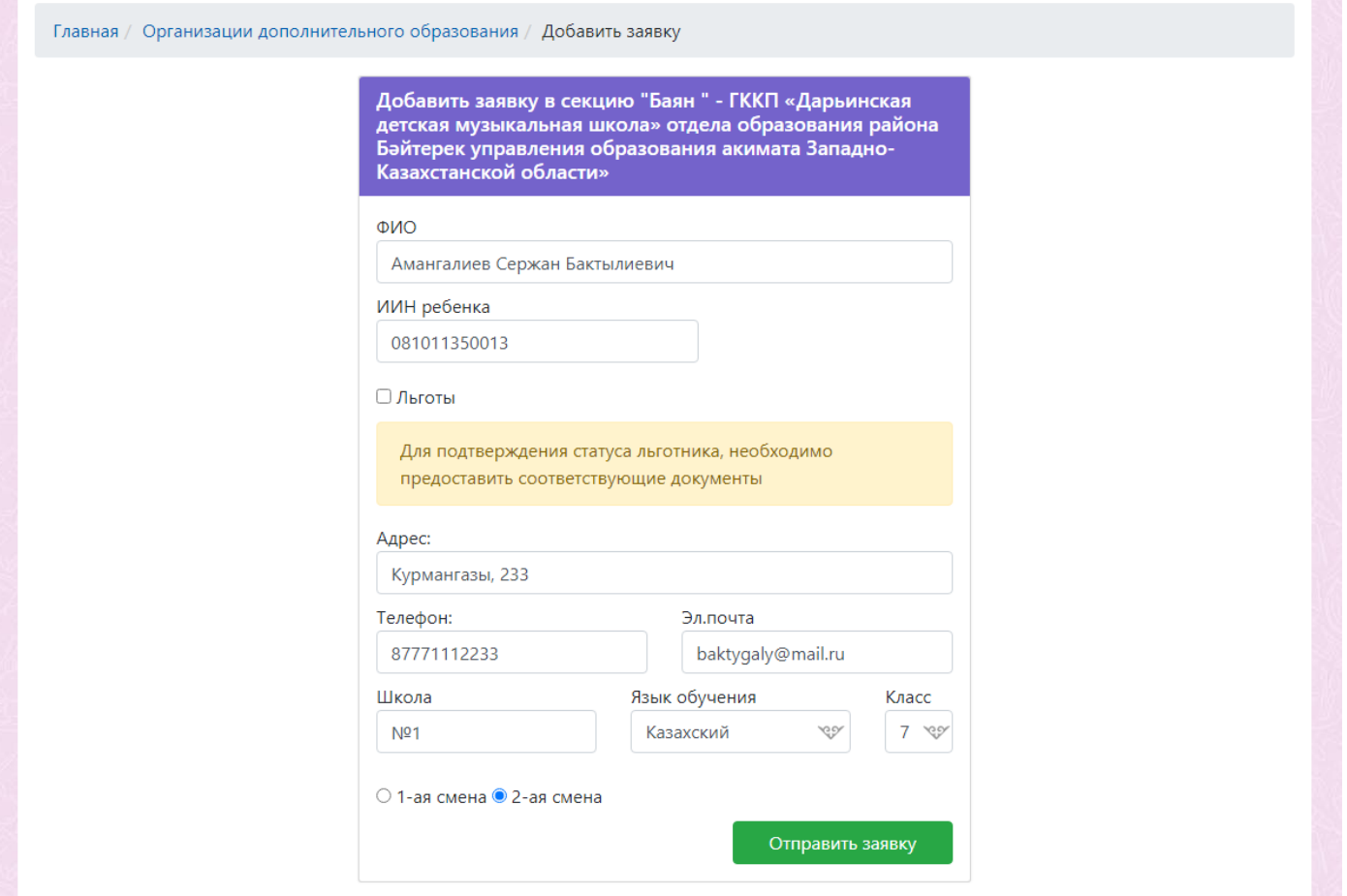

После заполнения отправить нажав на кнопку Отправить заявку.

3. Со статусом заявки можно ознакомиться в разделе Проверка статуса заявки и приём документов на зачисление

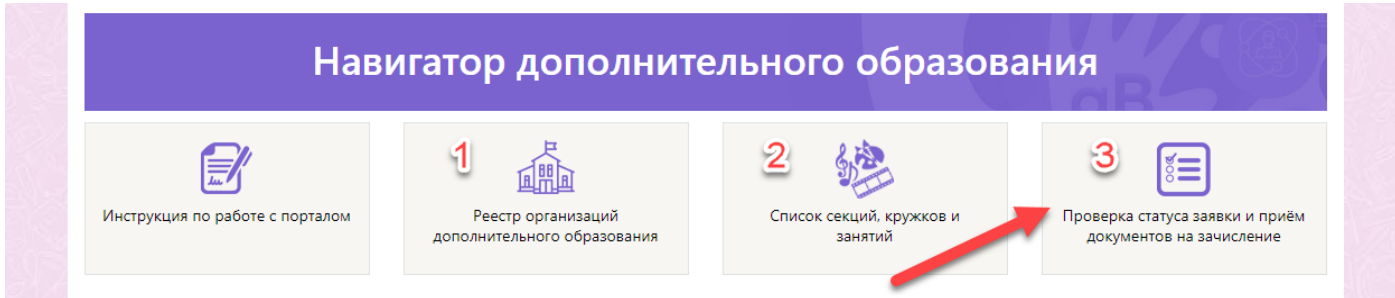

Нужно ввести ИИН ребенка, указанный в заявке, и нажать на кнопку Проверить

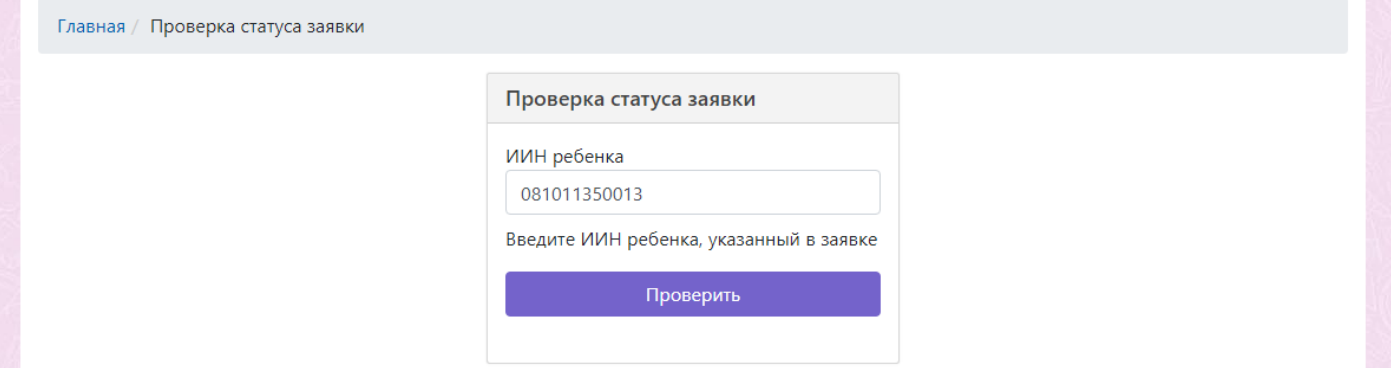

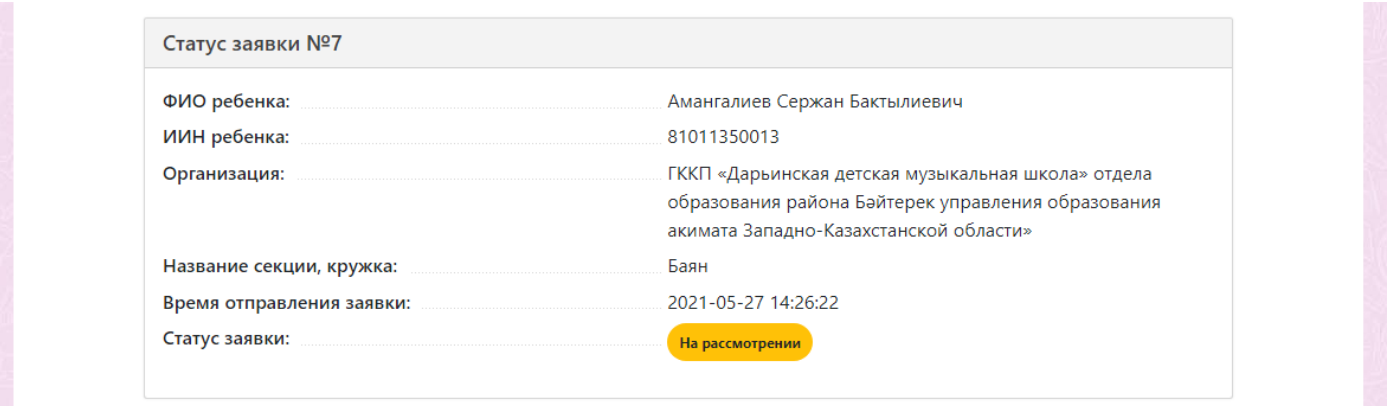

После отправки заявки ему автоматический присваивается статус На рассмотрении.

После рассмотрения заявки организацией, ему присваивается статус Ожидание документов, либо Отклонен (при указании недостоверных или некорректных данных в заявке):

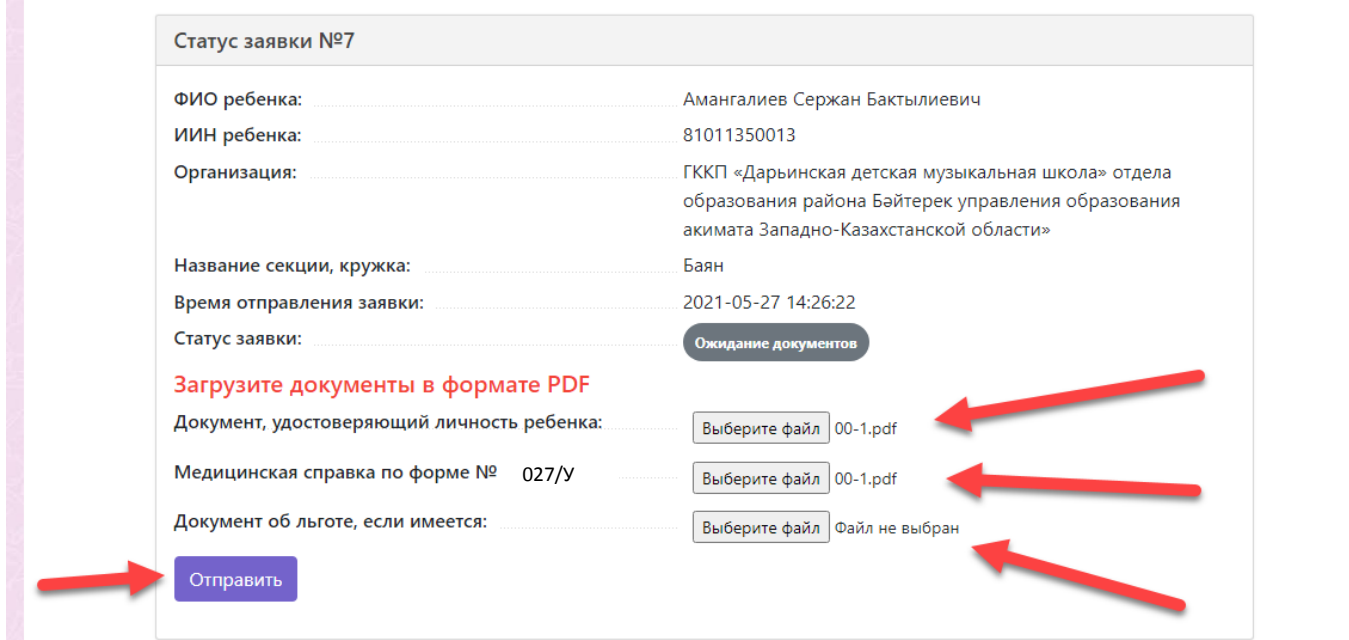

В этой стадии нужно загрузить следующие документы:

- Документ, удостоверяющий личность ребенка
- Медицинская справка по форме № 027/У
- Документ об льготе, если имеется

После нажать на кнопку Отправить.

После отправки документов заявке присваивается статус Проверка документов.

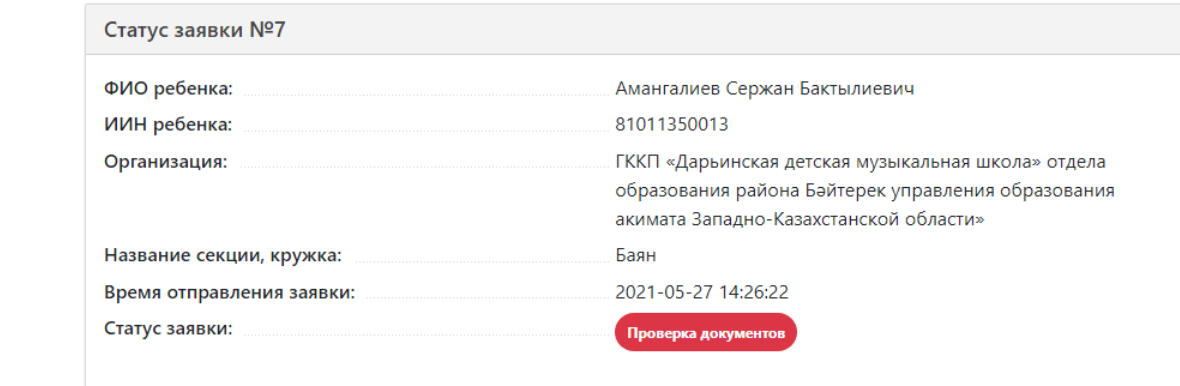

После проверки организацией документов, к заявке присваивается статус:

• Одобрено (ребенок успешно зачислен в выбранную секцию или кружок)

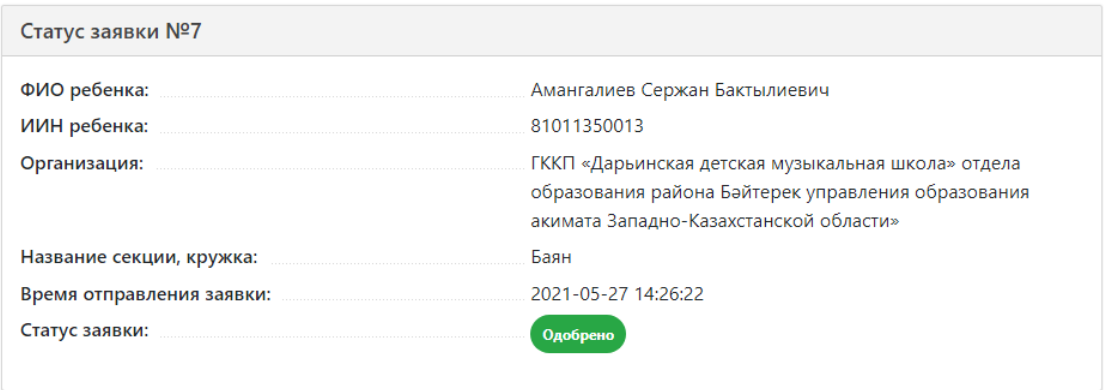

• Ожидание документов (повторно присваивается этот статус, если документы неверно отправлены и тд. Нужно переотправить документы)

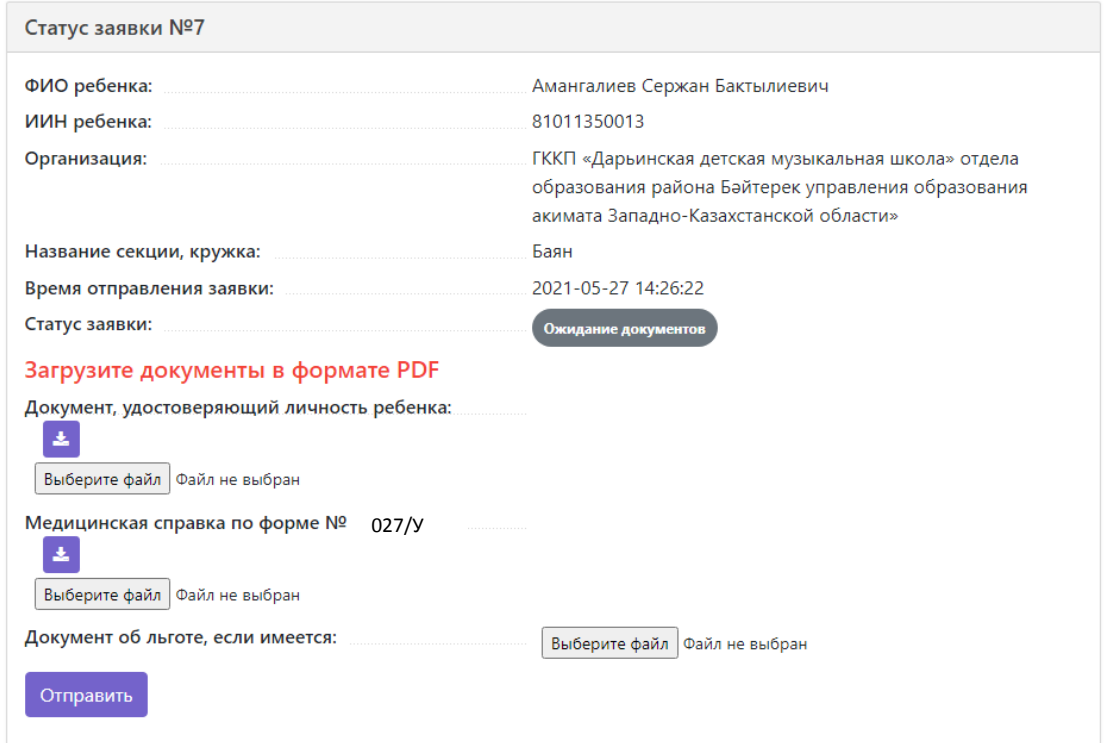